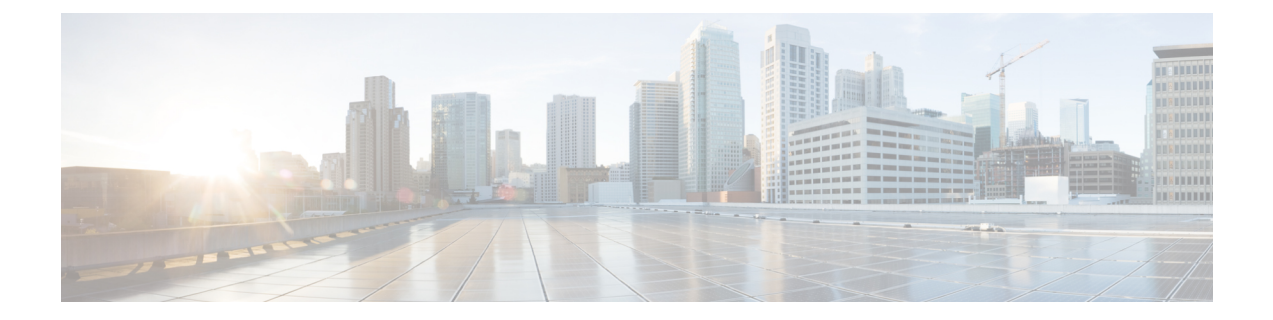

# **Flexible NetFlow**:**IPv4** ユニキャスト フロー

Flexible NetFlow:IPv4 ユニキャスト フロー機能によって、Flexible NetFlow で IPv4 トラフィック をモニタできます。

- [機能情報の確認](#page-0-0), 1 ページ
- Flexible NetFlow IPv4 ユニキャスト [フローについて](#page-0-1), 1 ページ
- Flexible NetFlow IPv4 ユニキャスト [フローの設定方法](#page-1-0), 2 ページ
- Flexible NetFlow IPv4 ユニキャスト [フローの設定例](#page-13-0), 14 ページ
- Flexible NetFlow:IPv4 ユニキャスト [フローの機能情報](#page-15-0), 16 ページ

# <span id="page-0-0"></span>機能情報の確認

ご使用のソフトウェア リリースでは、このモジュールで説明されるすべての機能がサポートされ ているとは限りません。 最新の警告および機能情報については、『Bug [Search](http://www.cisco.com/cisco/psn/bssprt/bss) Tool』およびご使 用のプラットフォームとソフトウェアリリースに対応したリリースノートを参照してください。 このモジュールに記載されている機能の詳細を検索し、各機能がサポートされているリリースの リストを確認する場合は、このモジュールの最後にある機能情報の表を参照してください。

プラットフォームのサポートおよびシスコソフトウェアイメージのサポートに関する情報を検索 するには、Cisco Feature Navigator を使用します。 Cisco Feature Navigator にアクセスするには、 [www.cisco.com/go/cfn](http://www.cisco.com/go/cfn) に移動します。 Cisco.com のアカウントは必要ありません。

# <span id="page-0-1"></span>**Flexible NetFlow IPv4** ユニキャスト フローについて

### **Flexible NetFlow**:**IPv4** ユニキャスト フローの概要

この機能によって、Flexible NetFlow で IPv4 トラフィックをモニタできます。

# <span id="page-1-0"></span>**Flexible NetFlow IPv4** ユニキャスト フローの設定方法

### カスタマイズしたフロー レコードの設定

カスタム フロー レコードを設定するには、次の作業を実行します。

カスタマイズしたフローレコードは、特定の目的でトラフィックデータを分析するために使用し ます。 カスタマイズしたフロー レコードには、key フィールドとして使用する 1 つ以上の **match** 基準が必須で、通常は nonkey フィールドとして使用する 1 つ以上の **collect** 基準があります。

カスタマイズしたフローレコードの順列は、数百もの可能性があります。この作業では、可能性 のある順列の 1 つを作成するための手順について説明します。 必要に応じてこの作業の手順を変 更し、要件に合わせてカスタム フロー レコードを作成します。

#### 手順の概要

- **1. enable**
- **2. configure terminal**
- **3. flow record** *record-name*
- **4. description** *description*
- **5. match** {**ipv4** | **ipv6**} {**destination** | **source**} **address**
- **6.** 必要に応じてステップ 5 を繰り返し、レコードの追加 key フィールドを設定します。
- **7. collect interface** {**input** | **output**}
- **8.** 必要に応じてステップ 7 を繰り返し、レコードの追加 nonkey フィールドを設定します。
- **9. end**
- **10. show flow record** *record-name*
- **11. show running-config flow record** *record-name*

#### 手順の詳細

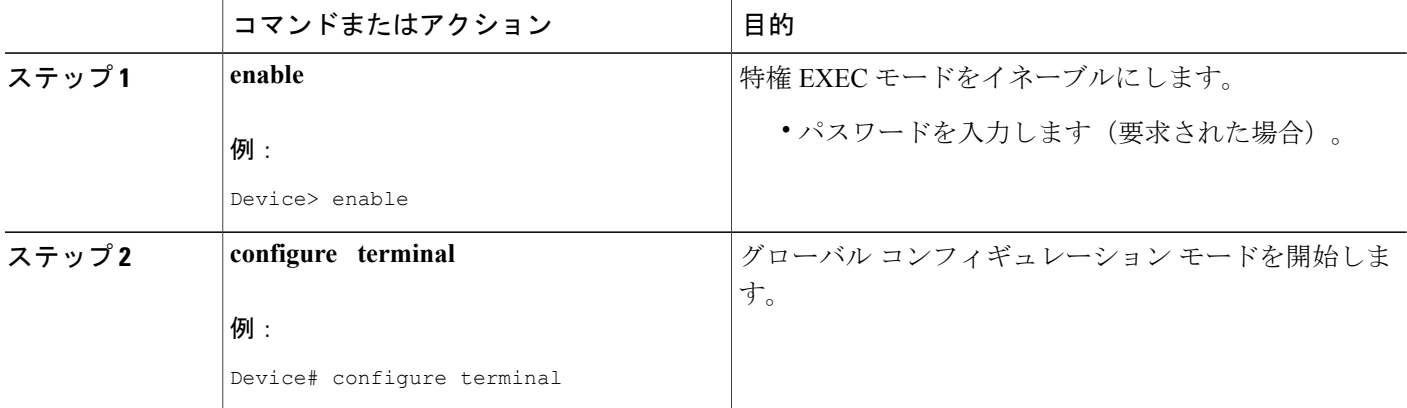

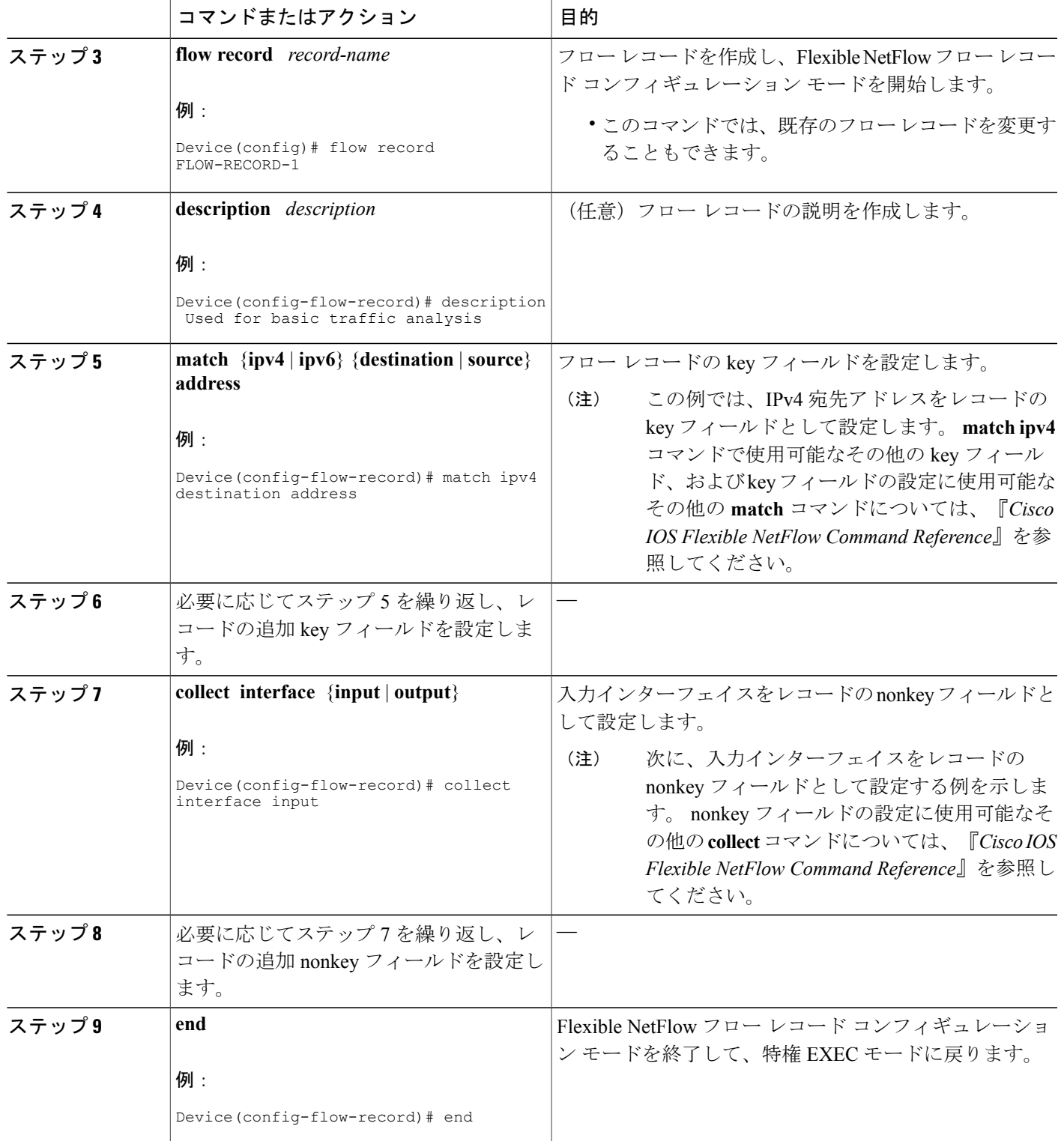

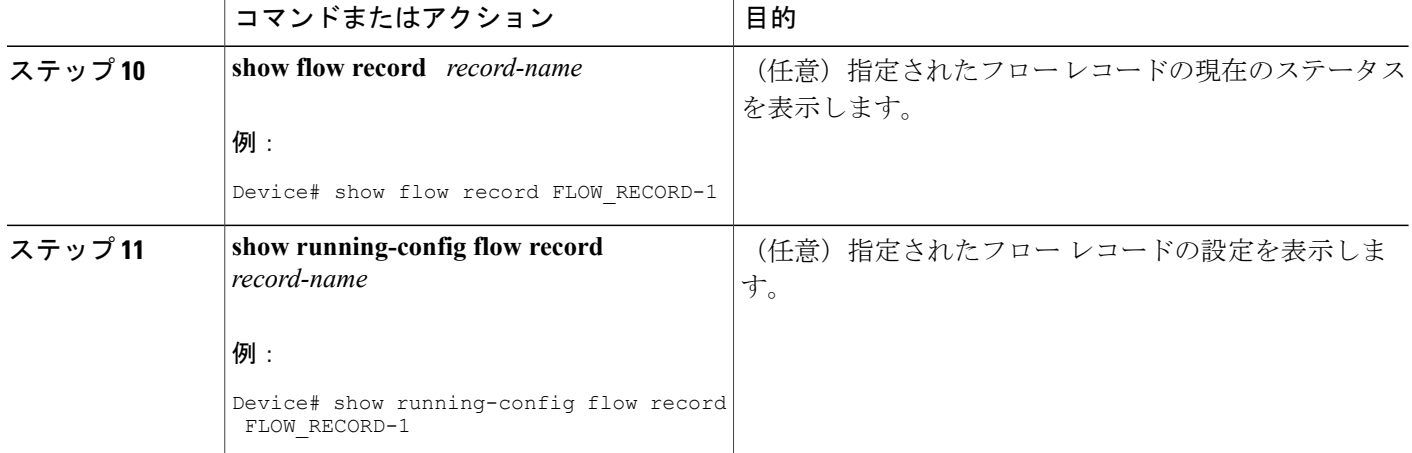

## フロー エクスポータの設定

フロー エクスポータを設定するには、次の必須作業を実行します。

(注)

フロー エクスポータごとに、1 つ宛先のみがサポートされます。 複数の宛先にデータをエク スポートする場合は、複数のフロー エクスポータを設定してフロー モニタに割り当てる必要 があります。

IPv4 または IPv6 アドレスのいずれかを使用して宛先にエクスポートできます。

#### 手順の概要

- **1. enable**
- **2. configure terminal**
- **3. flow exporter** *exporter-name*
- **4. description** *description*
- **5. destination** {*ip-address* | *hostname*} [**vrf** *vrf-name*]
- **6. export-protocol** {**netflow-v5** | **netflow-v9** | **ipfix**}
- **7. dscp** *dscp*
- **8. source** *interface-type interface-number*
- **9. option** {**exporter-stats** | **interface-table** | **sampler-table** | **vrf-table**} [**timeout** *seconds*]
- **10. output-features**
- **11. template data timeout** *seconds*
- **12. transport udp** *udp-port*
- **13. ttl** *seconds*
- **14. end**
- **15. show flow exporter** *exporter-name*
- **16. show running-config flow exporter** *exporter-name*

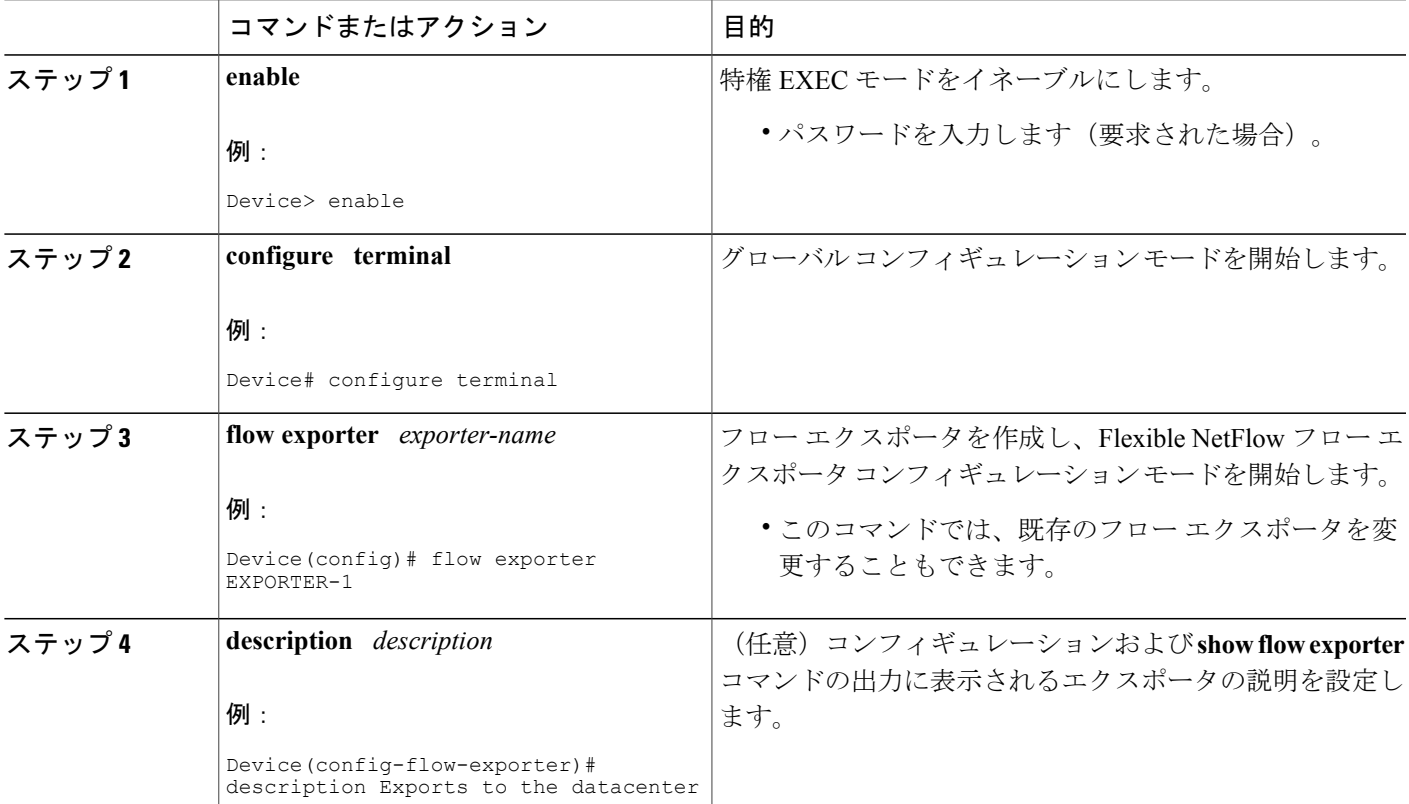

#### 手順の詳細

Г

 $\mathbf l$ 

 $\mathbf I$ 

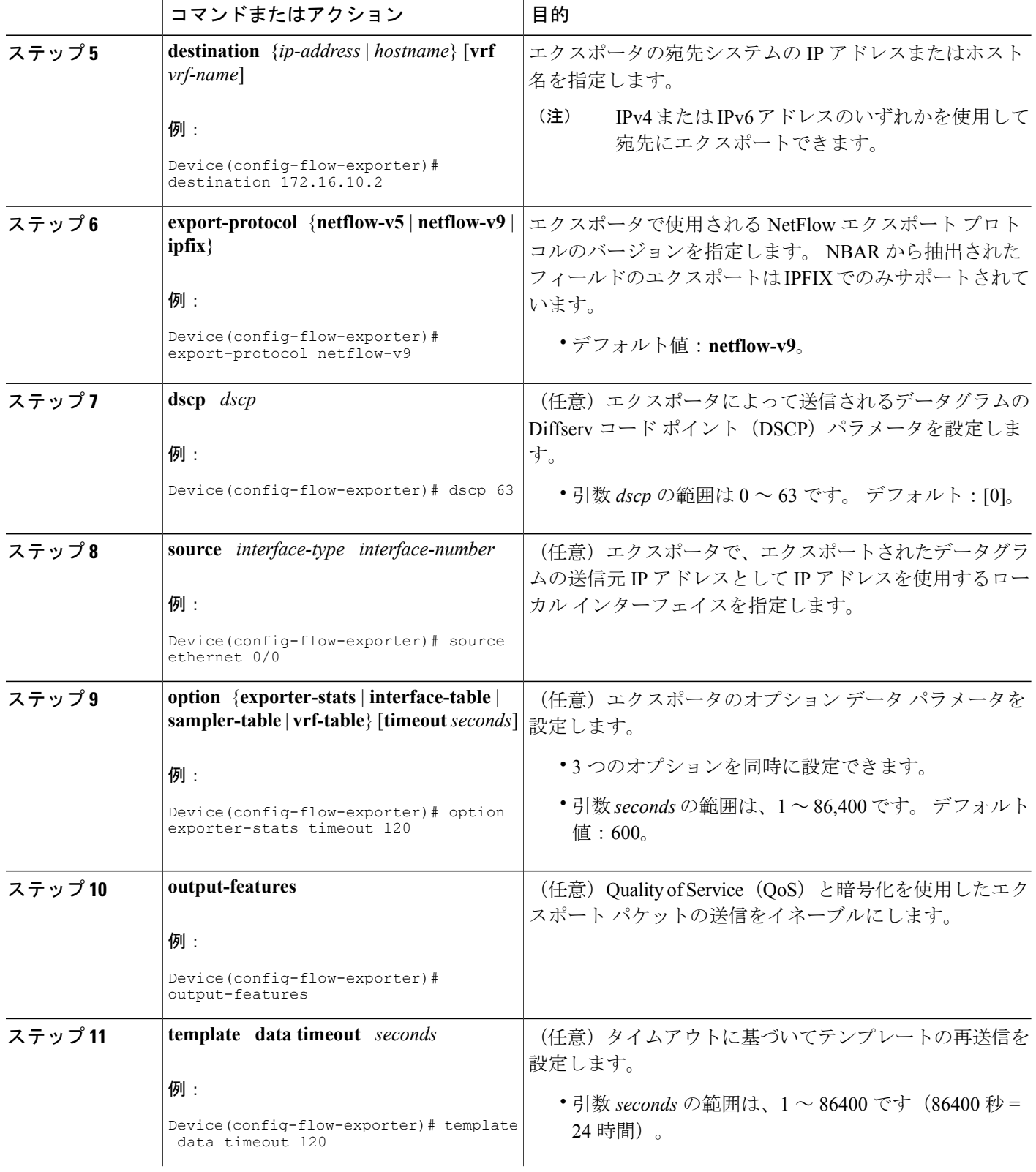

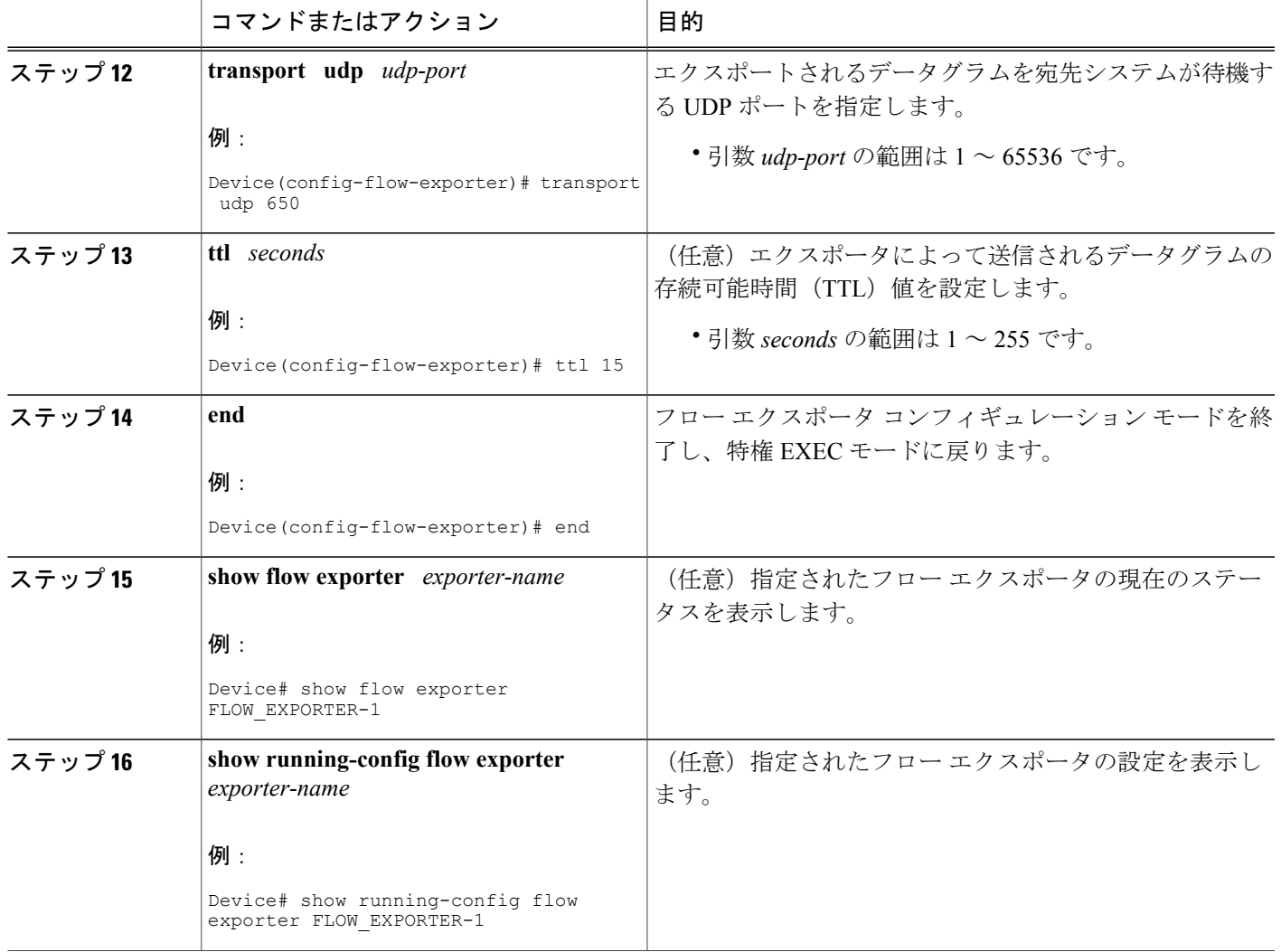

### カスタマイズしたフロー モニタの作成

カスタム フロー モニタを作成するには、次の必須作業を実行します。

各フローモニタには、専用のキャッシュが割り当てられています。フローモニタごとに、キャッ シュ エントリの内容およびレイアウトを定義するレコードが必要です。

#### はじめる前に

П

Flexible NetFlow の事前定義済みレコードの代わりにカスタマイズしたレコードを使用する場合 は、このタスクを実行する前に、カスタマイズしたレコードを作成する必要があります。

データをエクスポートするためにフローエクスポータをフローモニタに追加する場合は、このタ スクを完了する前にエクスポータを作成する必要があります。

(注)

フロー モニタで **record** コマンドのパラメータを変更する前に、**no ip flow monitor** コマンドを 使用して、すべてのインターフェイスから適用済みのフロー モニタを削除する必要がありま す。 **ip flow monitor** コマンドについては、『*Cisco IOS Flexible NetFlow Command Reference*』を 参照してください。

#### 手順の概要

- **1. enable**
- **2. configure terminal**
- **3. flow monitor** *monitor-name*
- **4. description** *description*
- **5. record** {*record-name* | **netflow-original** | **netflow** {**ipv4** | **ipv6**} *record* [**peer**]}
- **6. cache** {**entries** *number* | **timeout** {**active** | **inactive** | **update**} *seconds* | **type** {**immediate** | **normal** | **permanent**}}
- **7.** 必要に応じてステップ 6 を繰り返して、このフロー モニタのキャッシュ パラメータの変更を 完了します。
- **8. statistics packet protocol**
- **9. statistics packet size**
- **10. exporter** *exporter-name*
- **11. end**
- **12. show flow monitor** [[**name**] *monitor-name* [**cache** [**format** {**csv** | **record** | **table**}]] [**statistics**]]
- **13. show running-config flow monitor** *monitor-name*

#### 手順の詳細

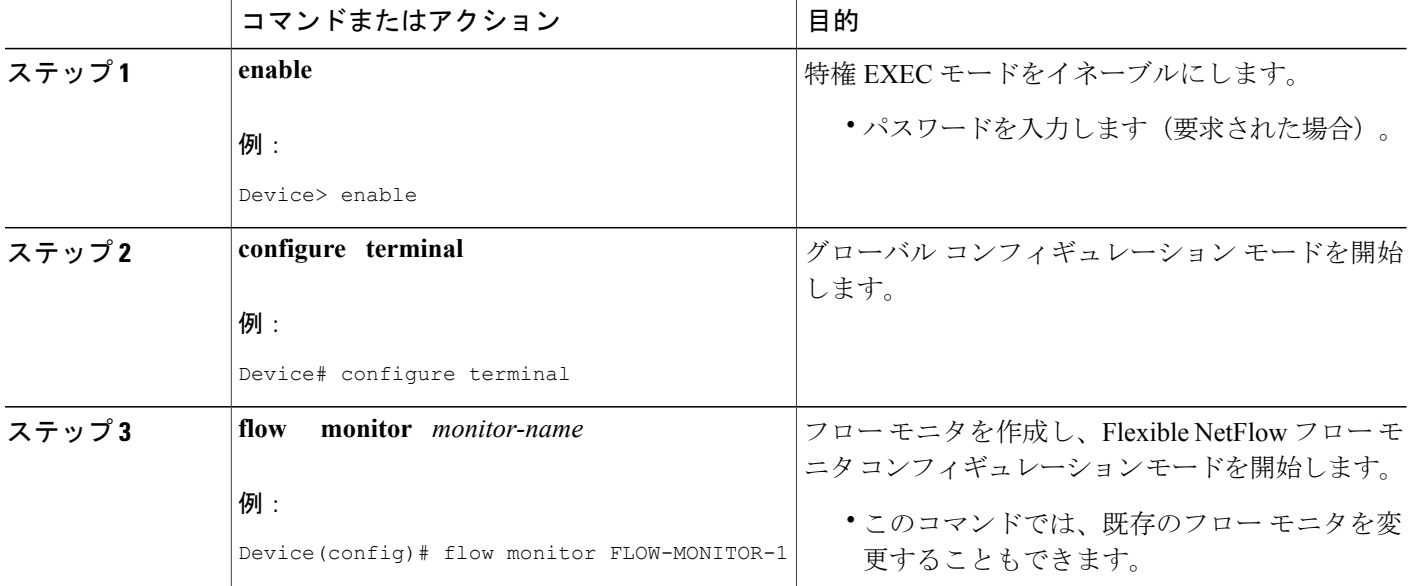

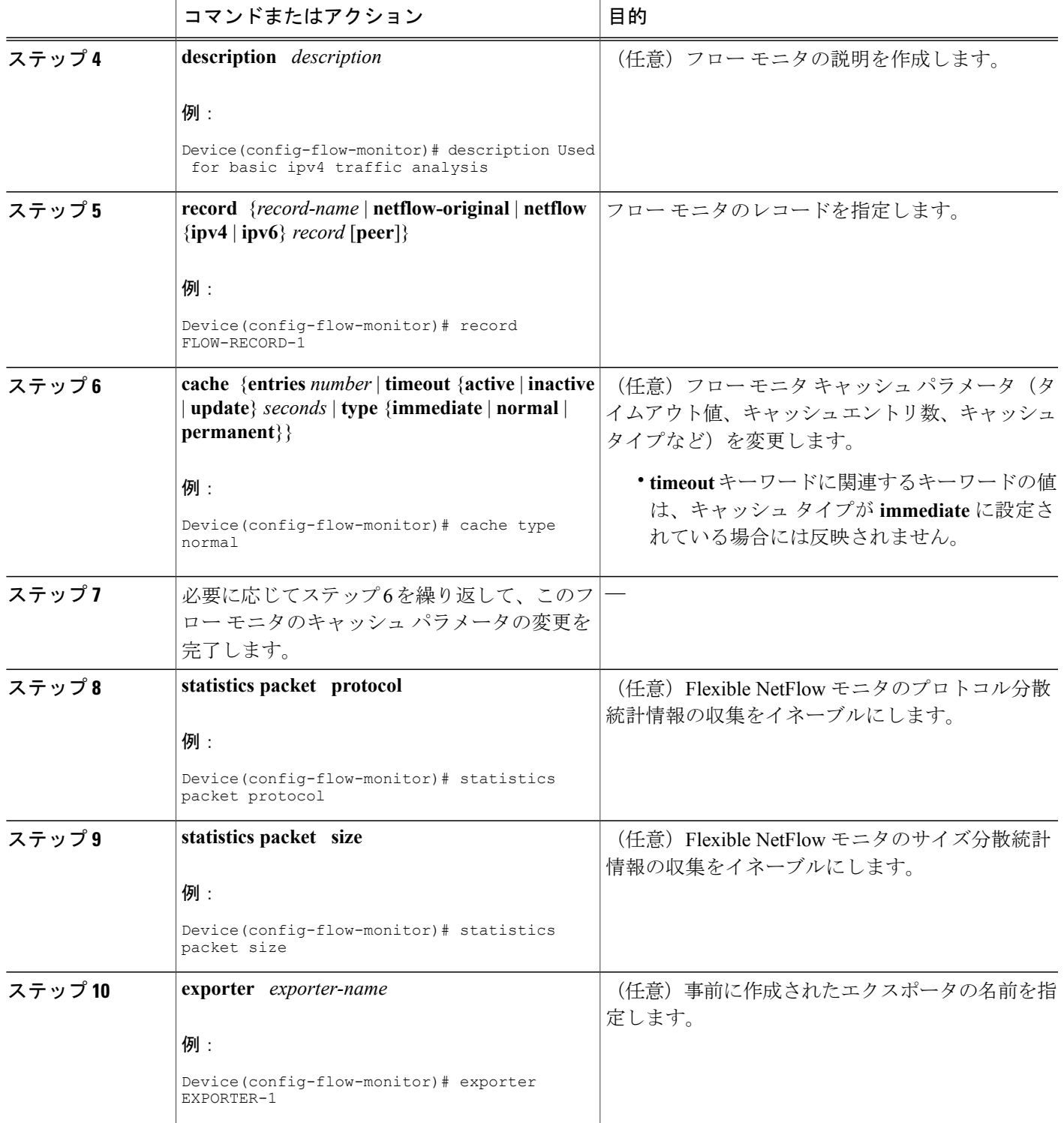

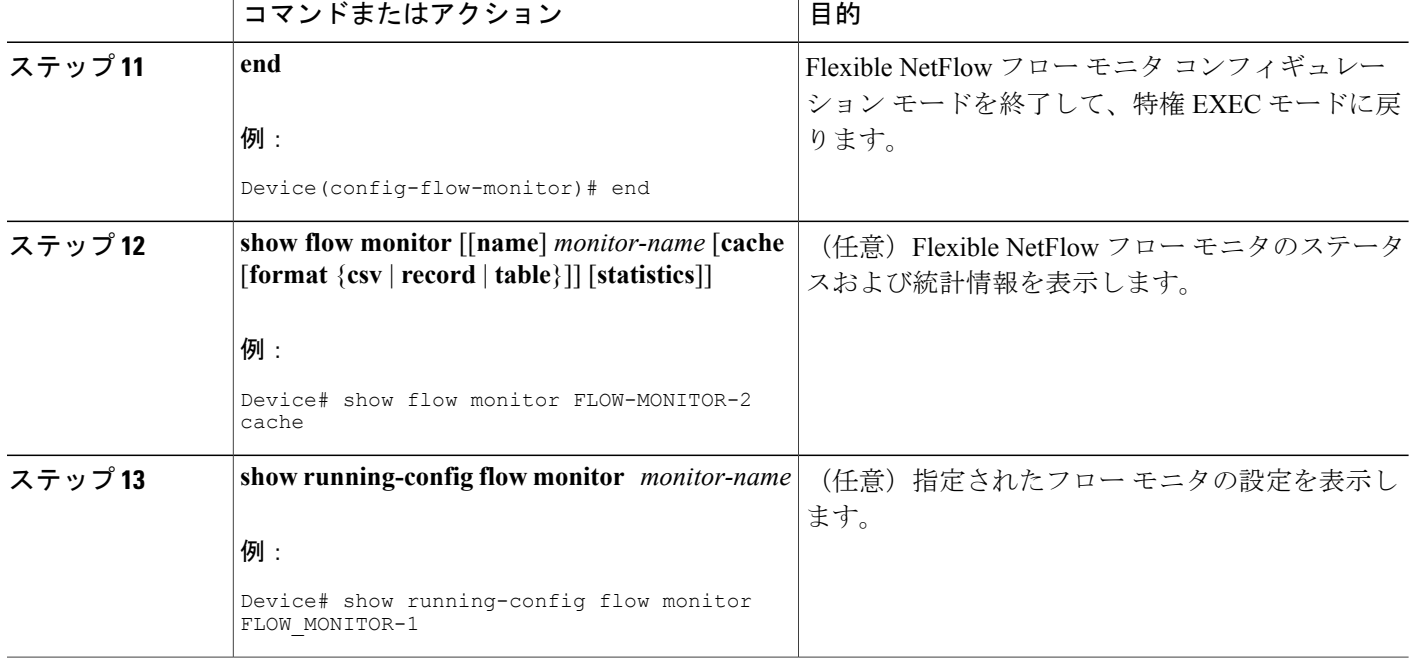

## インターフェイスへのフロー モニタの適用

フローモニタをアクティブ化する前に、1つ以上のインターフェイスに適用する必要があります。 フロー モニタをアクティブ化するには、次の必須作業を実行します。

#### 手順の概要

- **1. enable**
- **2. configure terminal**
- **3. interface** *type number*
- **4.** {**ip** | **ipv6**} **flow monitor** *monitor-name* {**input** | **output**}
- **5.** ステップ 3 および 4 を繰り返して、トラフィックをモニタするデバイスの他のインターフェイ スでフロー モニタをアクティブ化します。
- **6. end**
- **7. show flow interface** *type number*
- **8. show flow monitor name** *monitor-name* **cache format record**

#### 手順の詳細

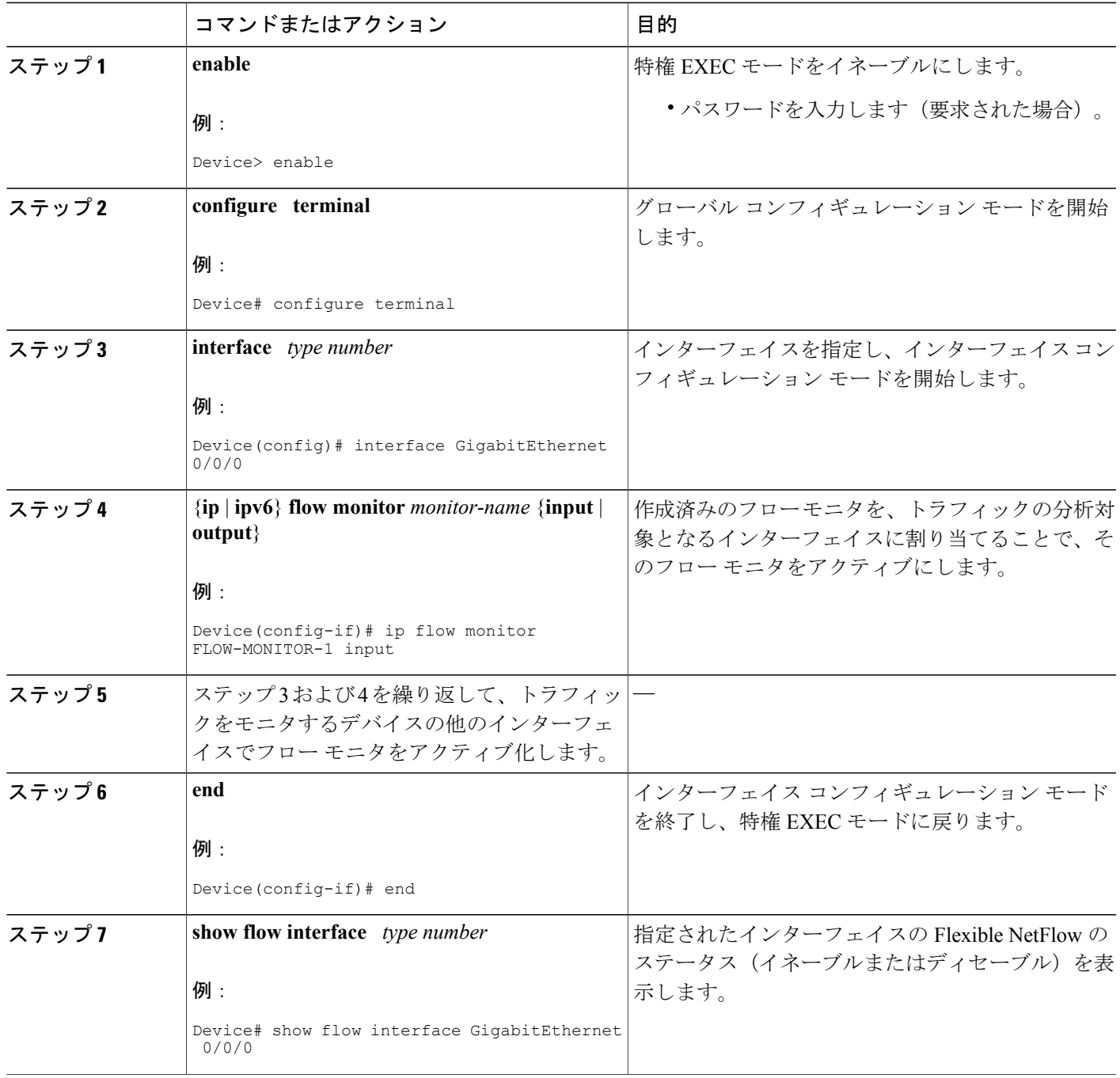

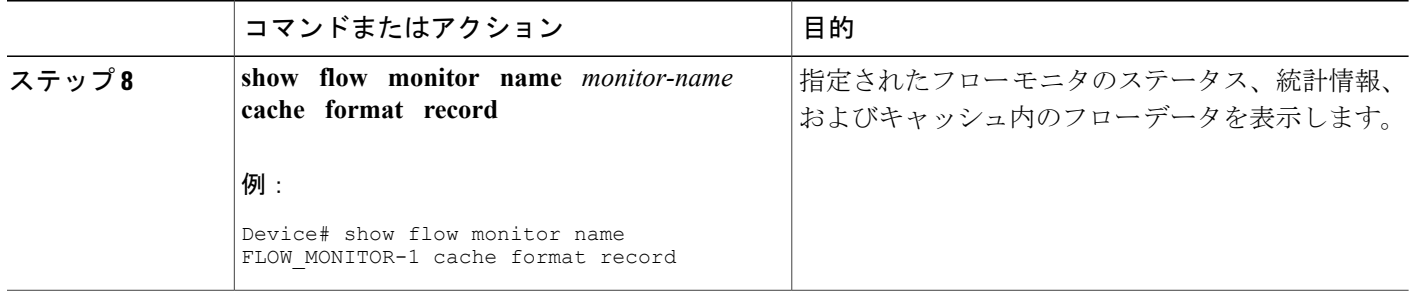

# データ エクスポートによる **Flexible NetFlow** の設定とイネーブル化

キャッシュデータをエクスポートするトラフィックのタイプを設定するには、フローモニタを作 成する必要があります。 データのエクスポートを開始する 1 つ以上のインターフェイスに適用す ることによって、フロー モニタをイネーブルにする必要があります。 データ エクスポートで Flexible NetFlow を設定してイネーブルにするには、次の必須タスクを実行します。

各フローモニタには、専用のキャッシュが割り当てられています。フローモニタごとに、キャッ シュ エントリの内容およびレイアウトを定義するレコードが必要です。 レコード フォーマット は、事前定義済みのレコード フォーマットのいずれかにすることもできますが、上級のユーザで あれば Flexible NetFlow フロー レコード コンフィギュレーション モードで **collect** および **match** コ マンドを使用して独自のレコード フォーマットを作成することもできます。

(注)

フロー モニタのレコード フォーマットを **record** コマンドで変更するには、その前にフロー モ ニタを適用してあるすべてのインターフェイスから、フロー モニタを削除しておく必要があ ります。

#### 手順の概要

- **1. enable**
- **2. configure terminal**
- **3. flow monitor** *monitor-name*
- **4. record** {*record-name* | **netflow-original** | **netflow** {**ipv4** | **ipv6** *record* [**peer**] }]
- **5. exporter** *exporter-name*
- **6. exit**
- **7. interface** *type number*
- **8.** {**ip** | **ipv6**} **flow monitor** *monitor-name* {**input** | **output**}
- **9. end**
- **10. show flow monitor** [[**name**] *monitor-name* [**cache** [**format** {**csv** | **record** | **table**}]][**statistics**]]

#### 手順の詳細

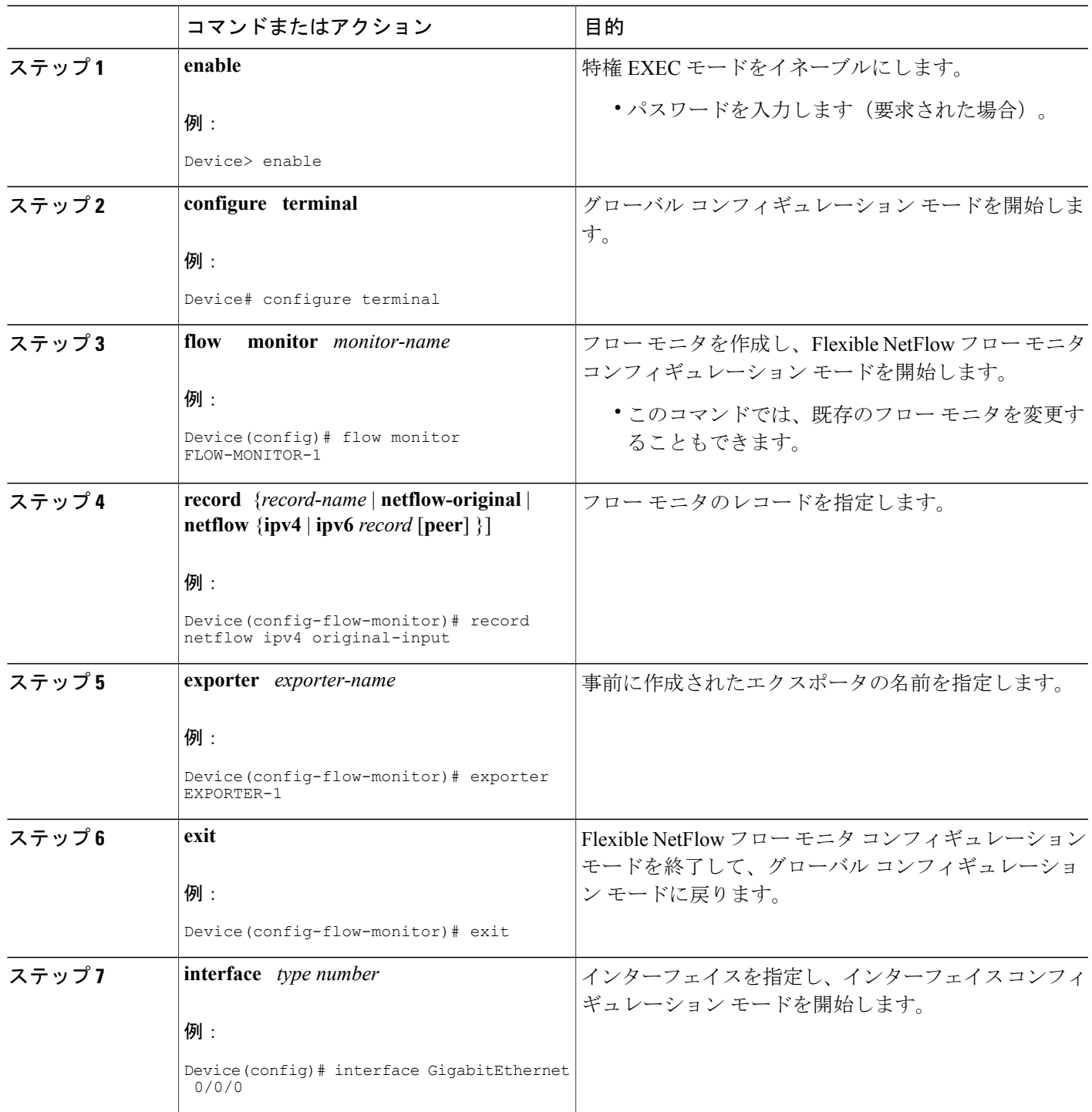

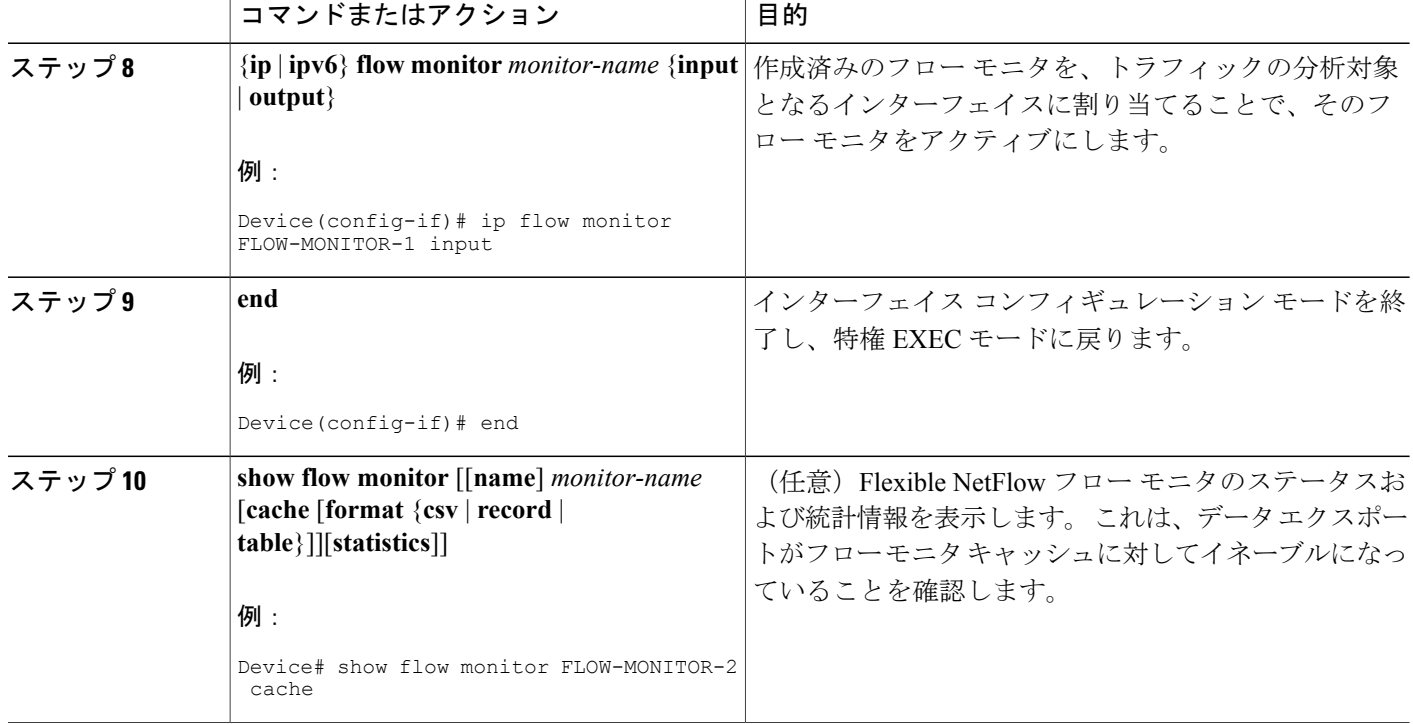

# <span id="page-13-0"></span>**Flexible NetFlow IPv4** ユニキャスト フローの設定例

### 例:複数エクスポート先の設定

次に、IPv4 または IPv6 のトラフィックに Flexible NetFlow の複数のエクスポート先を設定する方 法の例を示します。

この例は、グローバル コンフィギュレーション モードで開始します。

```
!
flow exporter EXPORTER-1
 destination 172.16.10.2
 transport udp 90
 exit
!
flow exporter EXPORTER-2
 destination 172.16.10.3
 transport udp 90
 exit
!
flow record v4_r1
match ipv4 tos
match ipv4 protocol
match ipv4 source address
match ipv4 destination address
match transport source-port
match transport destination-port
```

```
collect counter bytes long
collect counter packets long
!
flow record v6_r1
match ipv6 traffic-class
match ipv6 protocol
match ipv6 source address
match ipv6 destination address
match transport source-port
match transport destination-port
collect counter bytes long
collect counter packets long
!
flow monitor FLOW-MONITOR-1
 record v4_r1
 exporter EXPORTER-2
 exporter EXPORTER-1
!
!
flow monitor FLOW-MONITOR-2
record v6_r1
 exporter EXPORTER-2
exporter EXPORTER-1
!
ip cef
!
interface GigabitEthernet1/0/0
 ip address 172.16.6.2 255.255.255.0
 ipv6 address 2001:DB8:2:ABCD::2/48
 ip flow monitor FLOW-MONITOR-1 input
ipv6 flow monitor FLOW-MONITOR-2 input
!
次に、フロー モニタが 2 つのエクスポータにデータをエクスポートしていることを示す出力例を
示します。
Device# show flow monitor FLOW-MONITOR-1
Flow Monitor FLOW-MONITOR-1:
```
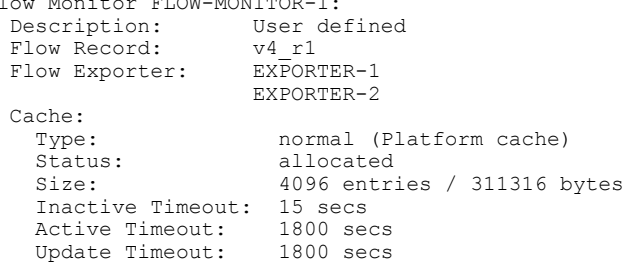

## 例:**IPv4** および **IPv6** トラフィック用の **Flexible NetFlow Egress Accounting** の設定

次に、IPv4 および IPv6 トラフィック用の Flexible NetFlow 出力アカウンティングを設定する方法 の例を示します。

この例は、グローバル コンフィギュレーション モードで開始します。

! flow record v4\_r1 match ipv4 tos match ipv4 protocol match ipv4 source address match ipv4 destination address

Г

```
match transport source-port
match transport destination-port
collect counter bytes long
collect counter packets long
!
flow record v6_r1
match ipv6 traffic-class
match ipv6 protocol
match ipv6 source address
match ipv6 destination address
match transport source-port
match transport destination-port
collect counter bytes long
collect counter packets long
!
flow monitor FLOW-MONITOR-1
record v4_r1
exit
!
!
flow monitor FLOW-MONITOR-2
record v6_r1
exit
!
ip cef
ipv6 cef
!
interface GigabitEthernet0/0/0
ip address 172.16.6.2 255.255.255.0
 ipv6 address 2001:DB8:2:ABCD::2/48
 ip flow monitor FLOW-MONITOR-1 output
ipv6 flow monitor FLOW-MONITOR-2 output
!
```
# <span id="page-15-0"></span>**Flexible NetFlow**:**IPv4** ユニキャスト フローの機能情報

次の表に、このモジュールで説明した機能に関するリリース情報を示します。 この表は、ソフト ウェア リリース トレインで各機能のサポートが導入されたときのソフトウェア リリースだけを 示しています。その機能は、特に断りがない限り、それ以降の一連のソフトウェアリリースでも サポートされます。

プラットフォームのサポートおよびシスコソフトウェアイメージのサポートに関する情報を検索 するには、Cisco Feature Navigator を使用します。 Cisco Feature Navigator にアクセスするには、 [www.cisco.com/go/cfn](http://www.cisco.com/go/cfn) に移動します。 Cisco.com のアカウントは必要ありません。

 $\mathbf{I}$ 

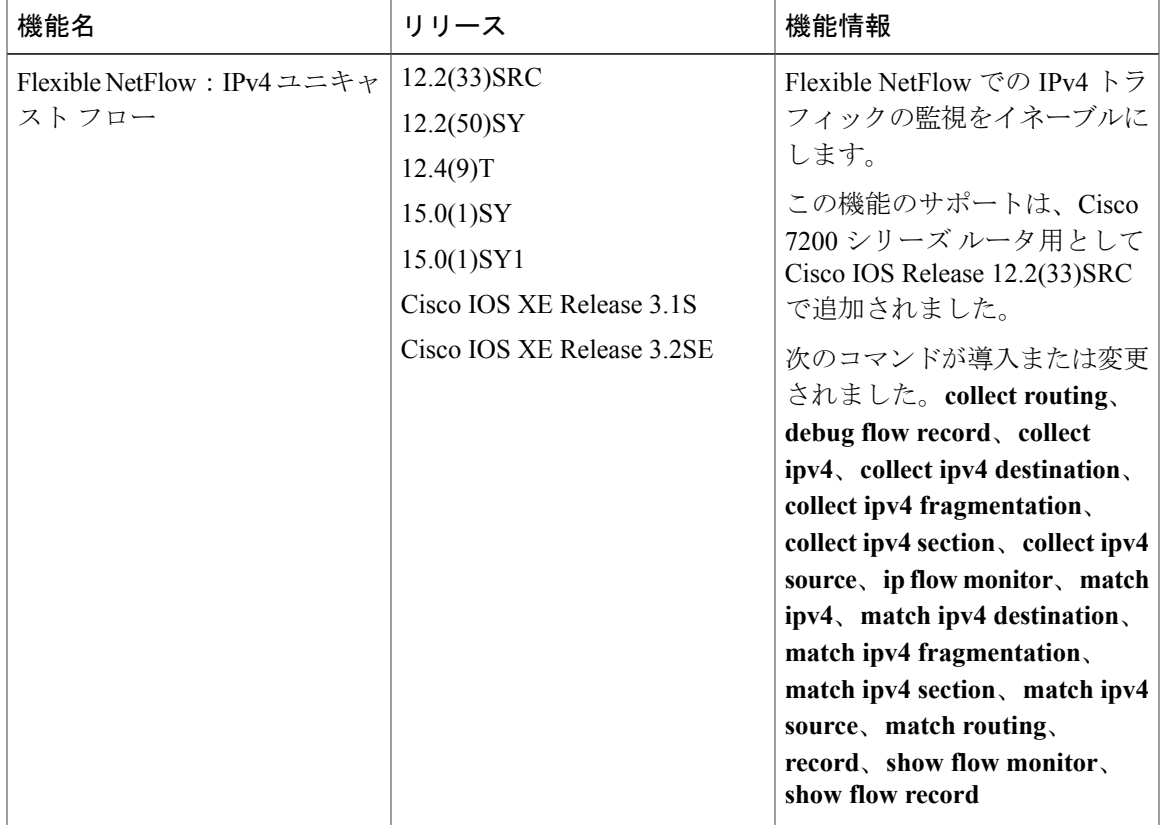

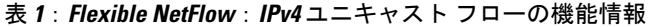

 $\mathbf{I}$ 

 $\mathbf I$ 

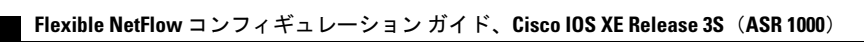